## **INSTRUCTIVO PARA RENDIR PRUEBA DE ADMISIÓN ONLINE**

## **SABADO 24 DE SEPTIEMBRE 2022**

Requisitos:

- Conexión a internet.
- Computadora de escritorio, notebook, tablet o teléfono inteligente (**recomendamos uso de computador**).

Pasos:

1. Ingresar al siguiente sitio en interne[t:](https://proyecto.webescuela.cl/sistema/webclass/)

<https://proyecto.webescuela.cl/sistema/webclass/>

2. Una vez ingresado a la página, debe acceder con su nombre de usuario y contraseña. Nombre de Usuario: Rut con puntos y sin guion (ej. 22.222.2221). Contraseña temporal: 12345 (al momento de ingresar, sistema le pedirá cambio de contraseña,la que debe contener al menos 8 caracteres que incluya letras y números).

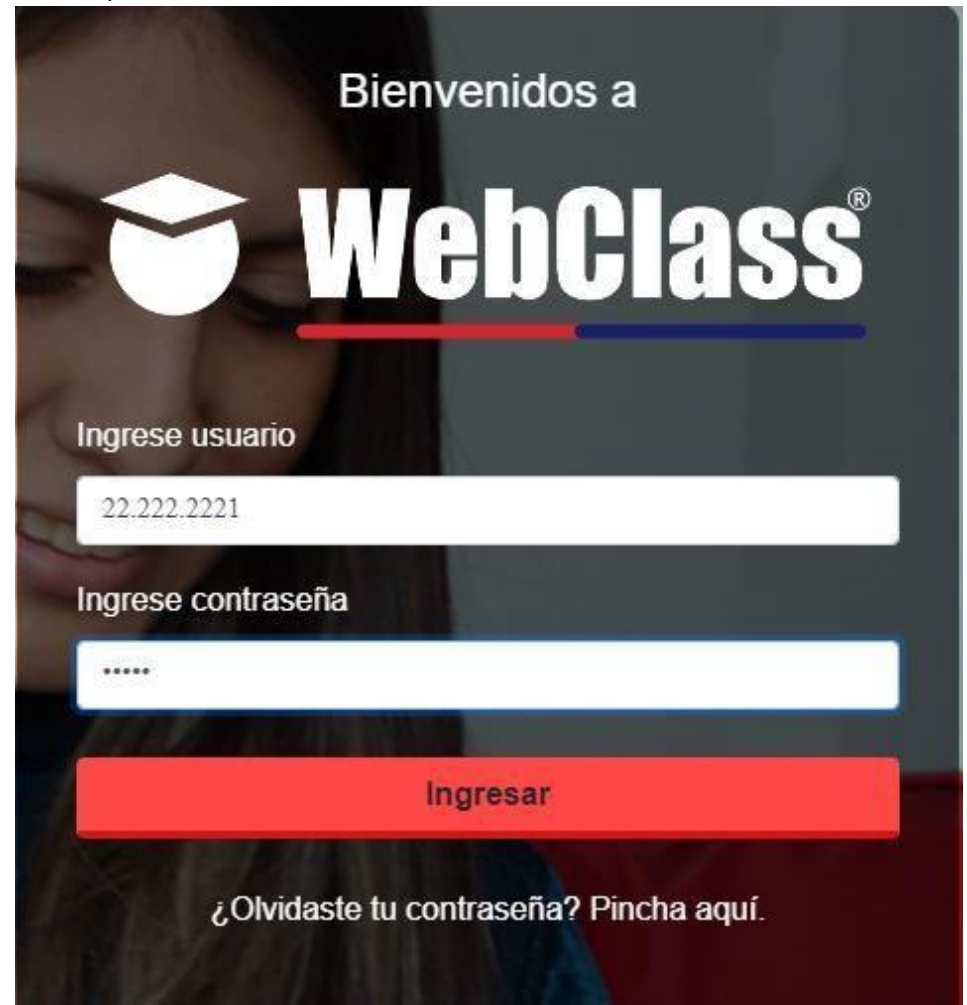

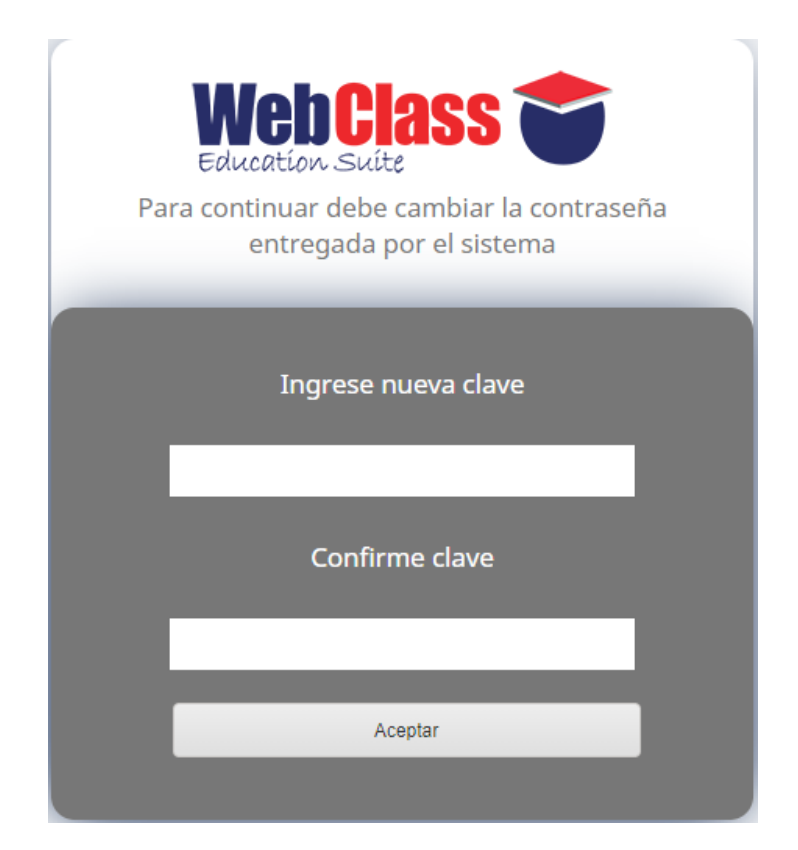

- 3. Una vez conectado a la plataforma, en el costado izquierdo, encontrará un listado con todas las pruebas asignadas para rendir. Deberá hacer clic en ellas para ingresar, y seguir las instrucciones de cada una para contestar.
- 4. Al terminar cada prueba, debe hacer clic en el botón *ENVIAR.* No olvidar.

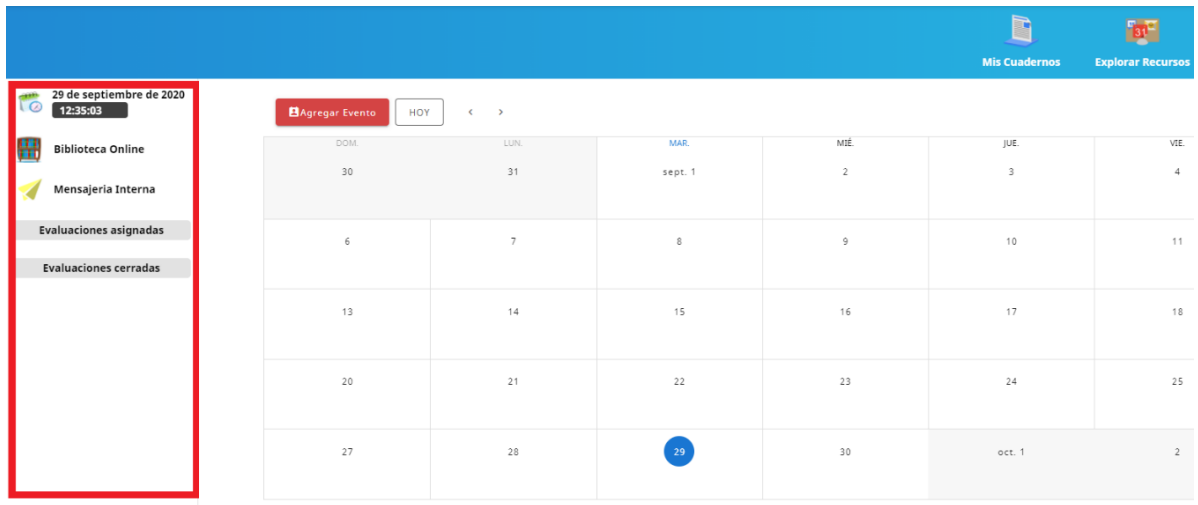

## **¡¡Mucho éxito!!**